# **Using simulation command line and showing test results through Jenkins**

#### **On this page**

- [Preparing a simulation project and Configs in MagicDraw](#page-0-0)
- [Running a project through simulate command line](#page-0-1)
- [Creating a JUnit test case and configuration file](#page-1-0)
- [Configuring Jenkins for the Automated testing](#page-1-1)
- [Simulate command arguments and parameters](#page-3-0)
- [Simulate command arguments with projects in Teamwork Cloud](#page-4-0)
- [Property file sample: Project-Config1.properties](#page-5-0)
- $\bullet$ [JUnit test sample: TestSimulationCommandLine.java](#page-5-1)
- [Ant configuration file sample: run\\_junit.xml](#page-6-0)

**In these scenarios, all related items on this page to be used are in the [TestSimulationCommandLine.zip](https://docs.nomagic.com/download/attachments/75348666/TestSimulationCommandLine.zip?version=1&modificationDate=1621917125413&api=v2) sample.** 

## <span id="page-0-0"></span>**Preparing a simulation project and Configs in MagicDraw**

To prepare a simulation project and Configs in MagicDraw

- 1. Create a simulation model with Behaviors, e.g., TestVerdictKind.mdzip.
- 2. Apply «TestCase» to the Behaviors so the pass/fail status will be returned to the VerdictKind Activity parameters.
- 3. Create Simulation Configs and set those Behaviors as **executionTarget** of those Simulation Configs.

All required resources must be available for the Simulation Configs, e.g., loadCSV and fmu. All features preventing simulation from the start

/terminate, e.g., false autoStart, context without Classifier Behavior, chart windows at the end of execution, or output parameters at the end of

4. Ru<mark>n each Simulating ହenfin jowerifik that an experted yesult either pass o</mark>r fail, must be returned.

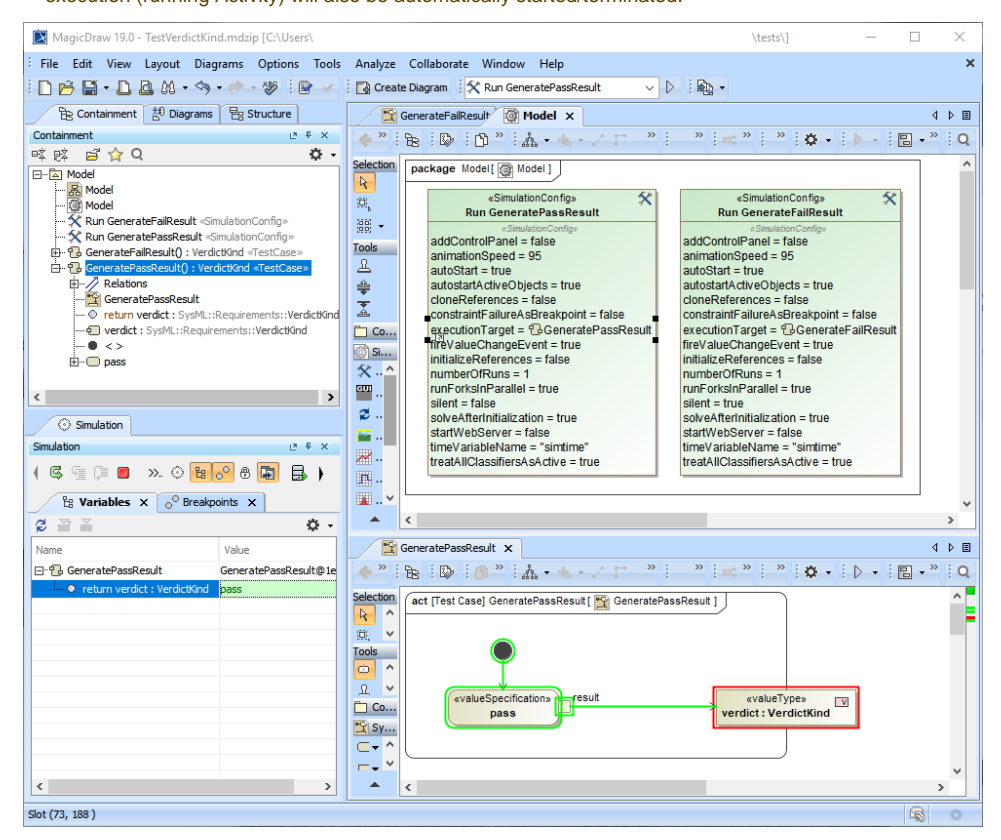

Preparing a simulation project and Configs in MagicDraw.

<span id="page-0-1"></span>**Running a project through simulate command line**

- 1. Run the command line console, e.g., cmd on Windows.
- 2. In the console, type any commands to go to the local installation of MagicDraw.
- 3. Go to the **plugins\com.nomagic.magicdraw.simulation** folder.
- 4. Use the following **simulate** [command s](#page-3-0)yntax: simulate -project "[Path of an MDZIP project]" -config "[Config]".

In this case, the following commands are used:

```
simulate -project "D:\\Simulation\\API\\TestVerdictKind.mdzip" -config "Run GeneratePassResult"
simulate -project "D:\\Simulation\\API\\TestVerdictKind.mdzip" -config "Run GenerateFailResult"
```
5. At the last line of the command prompt, **pass** or **fail** appears. You can also see the details of execution through the [Simulation Log File.](https://docs.nomagic.com/display/CST2021xR1/Simulation+log+file)

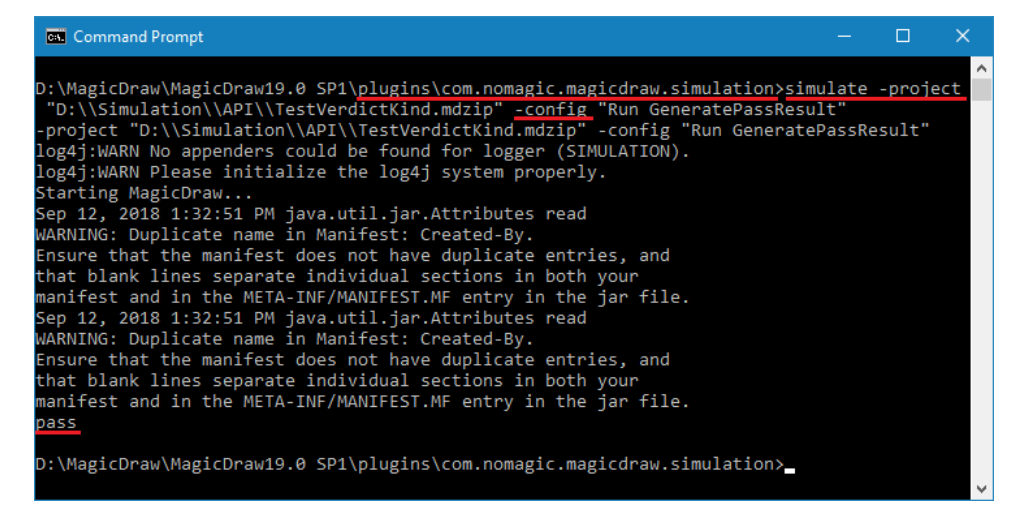

Running the project through the simulate command line.

#### <span id="page-1-0"></span>**Creating a JUnit test case and configuration file**

To create a JUnit test case and configuration file

- 1. Include the JUnit library in the Java project by creating a new Java project and adding the **JUnit 4** library in **current location** using the Eclipse's JUnit.
- 2. Create a new JUnit test case, e.g., [Test Simulation Command Line.java](#page-5-1).
- 3. Compile the test case and create a JAR file, e.g., **TestSimulationCommandLine.JAR** from the test case.
- 4. Create properties file, e.g., **TestGeneratePassResult.properties** and **TestGenerateFailResult.properties**.
- 5. Create an [Ant configuration file,](#page-6-0) e.g., **run\_junit.xml**.

#### <span id="page-1-1"></span>**Configuring Jenkins for the Automated testing**

To configure Jenkins for the Automated testing

1. Create a new Jenkins project.

 $\mathbf{A}$ 

- 2. Specify a **Project Name**, e.g., Test Simulation Command Line.
- 3. Go to **Advanced Project Options**, click **Advanced**, and select **Use custom workspace**.

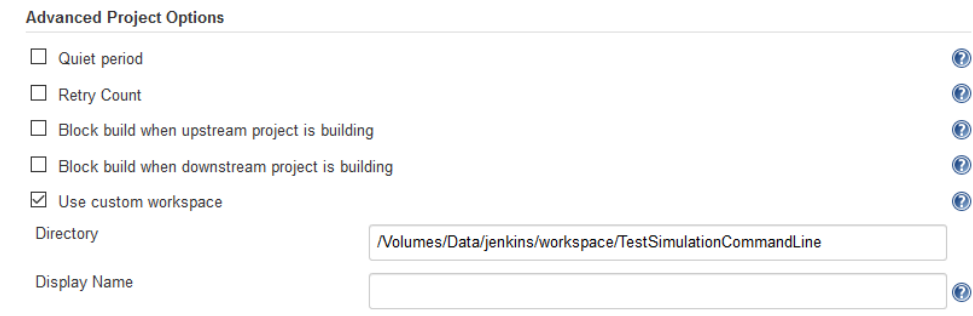

4. In the **Directory** box, specify a path to the directory that contains **run\_junit.xml** [\(Ant configuration file](#page-6-0)).

- 5. Go to **Build** and click **Add build step**. Select **Invoke Ant**.
- 6. In the **Targets** box, type **build**.

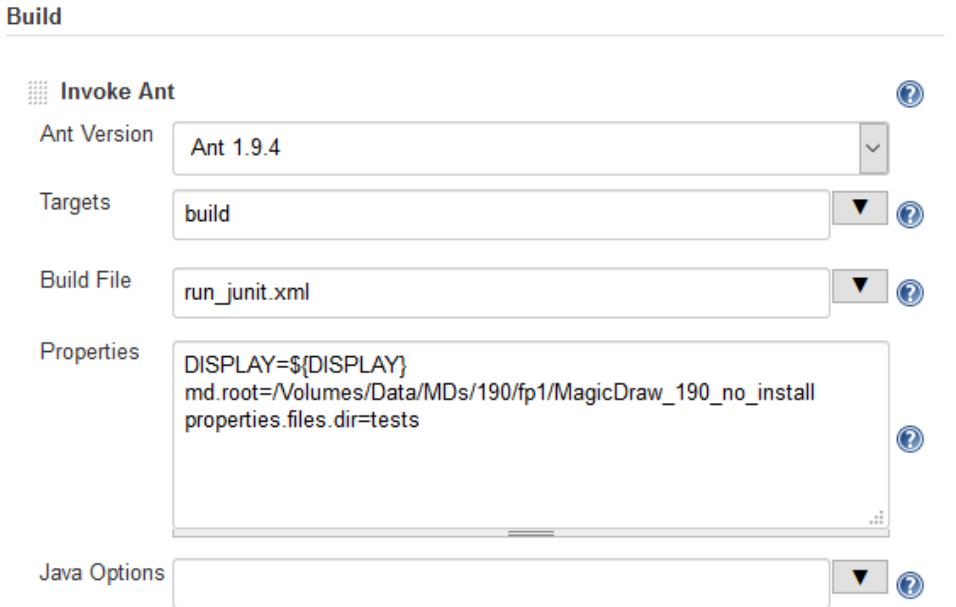

- 7. Select **Advanced**. In the **Build File** box, type **run\_junit.xml**.
- 8. In the **Properties** box, specify md.root=[MagicDraw installation directory] and properties.files.dir=[Path containing the properties files], as shown in the example above.

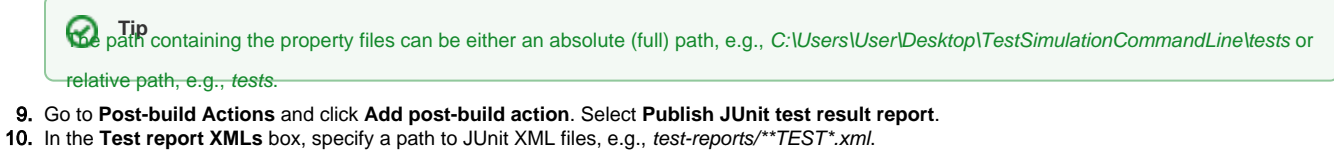

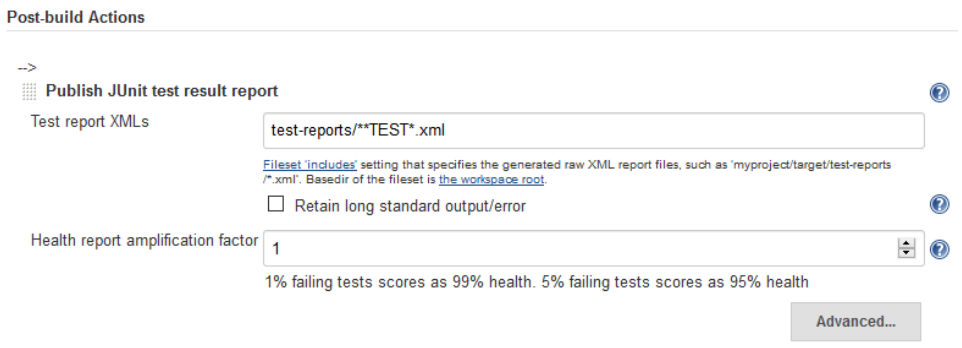

11. Run the build. Test Result will be shown and allows you to view more details for those test cases.

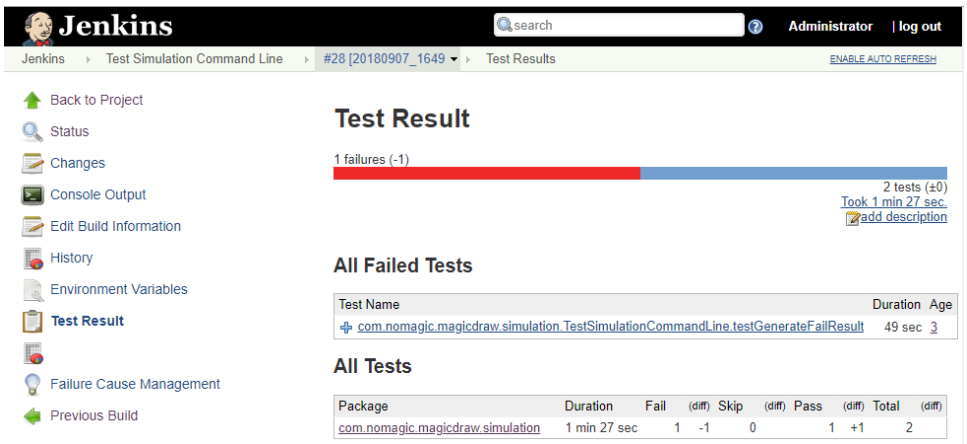

Test Result of the simulation command line is shown on the Jenkins page.

# <span id="page-3-0"></span>**Simulate command arguments and parameters**

Examples of the **simulate** command lines are as follows:

- On Windows: simulate.bat -project "../../samples/simulation/HingeMonteCarloAnalysis.mdzip" -config "Monte Carlo Analysis"
- On Mac OS: sh simulate.sh -project "../../samples/simulation/HingeMonteCarloAnalysis.mdzip" -config "Monte Carlo Analysis"

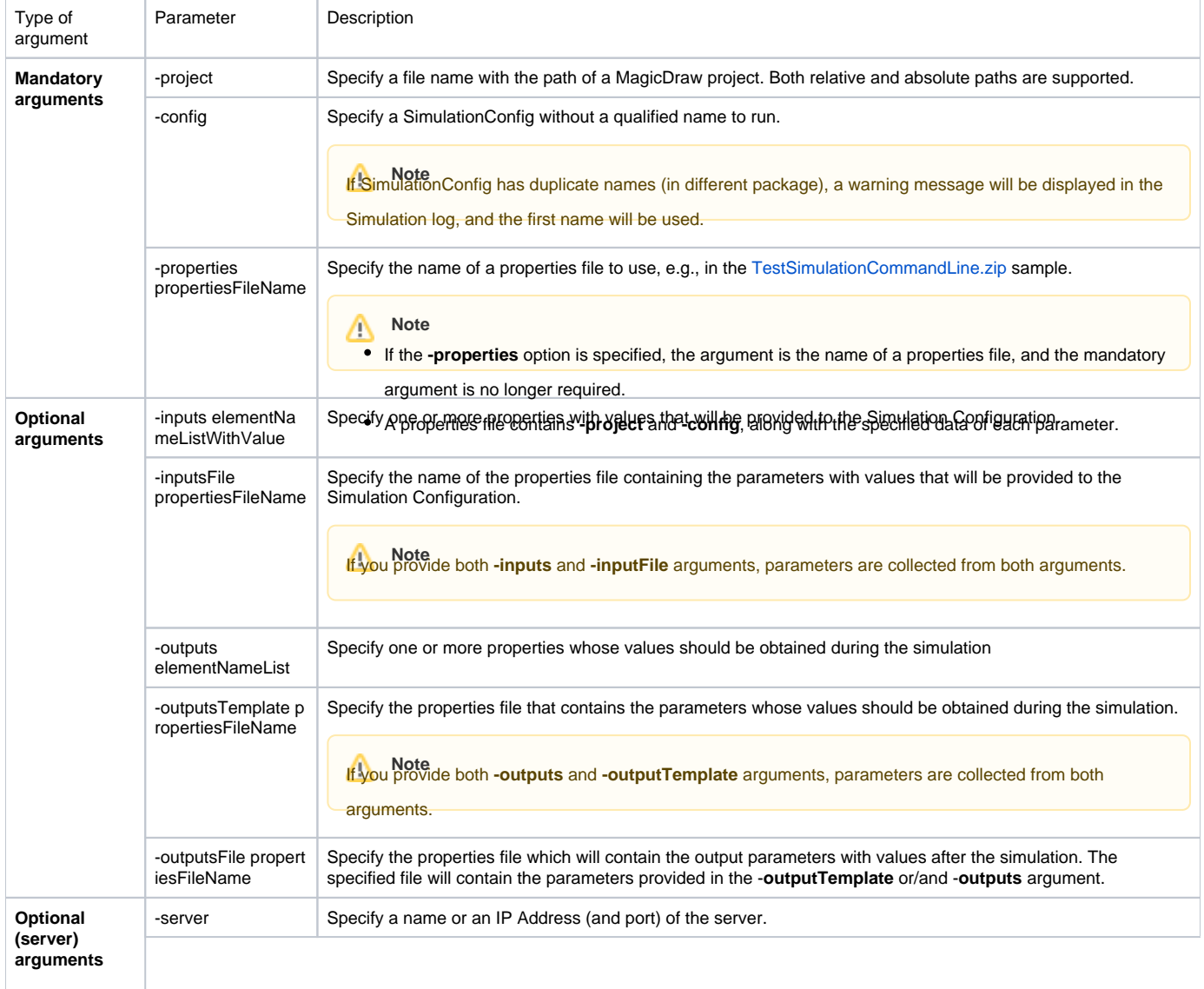

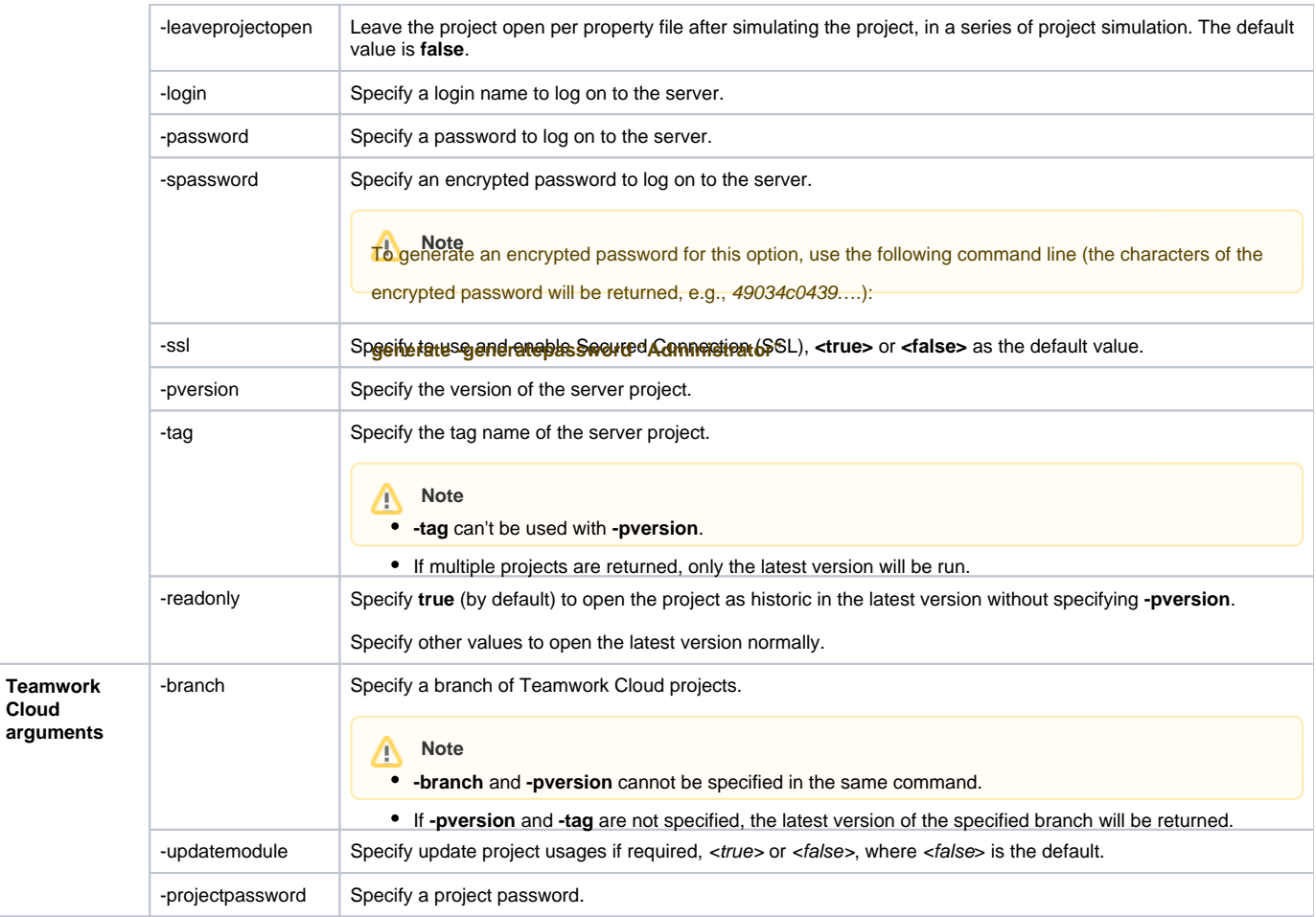

# <span id="page-4-0"></span>**Simulate command arguments with projects in Teamwork Cloud**

To use simulate command arguments with projects in [Teamwork Cloud,](https://docs.nomagic.com/display/MD2021xR1/Using+Teamwork+Cloud) the projects must be added to Teamwork Cloud. The following examples demonstrate how to use the simulate command to run a model from Teamwork Cloud.

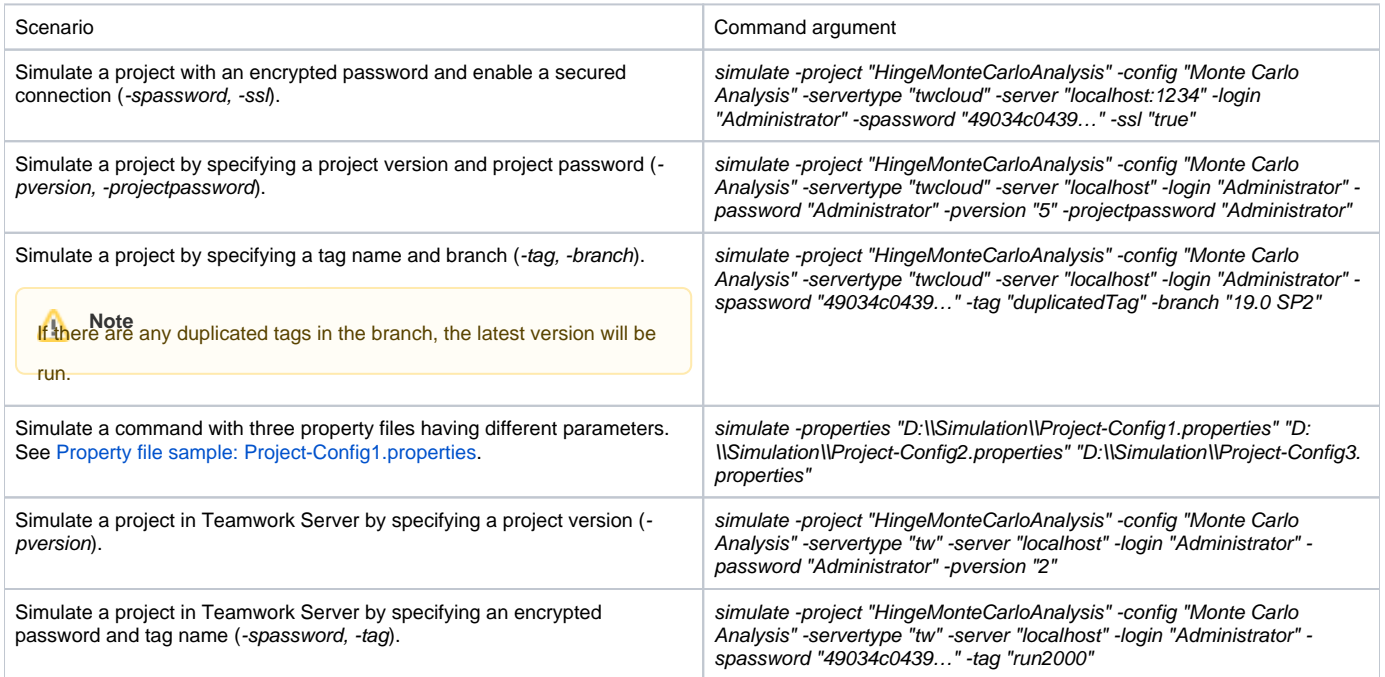

の

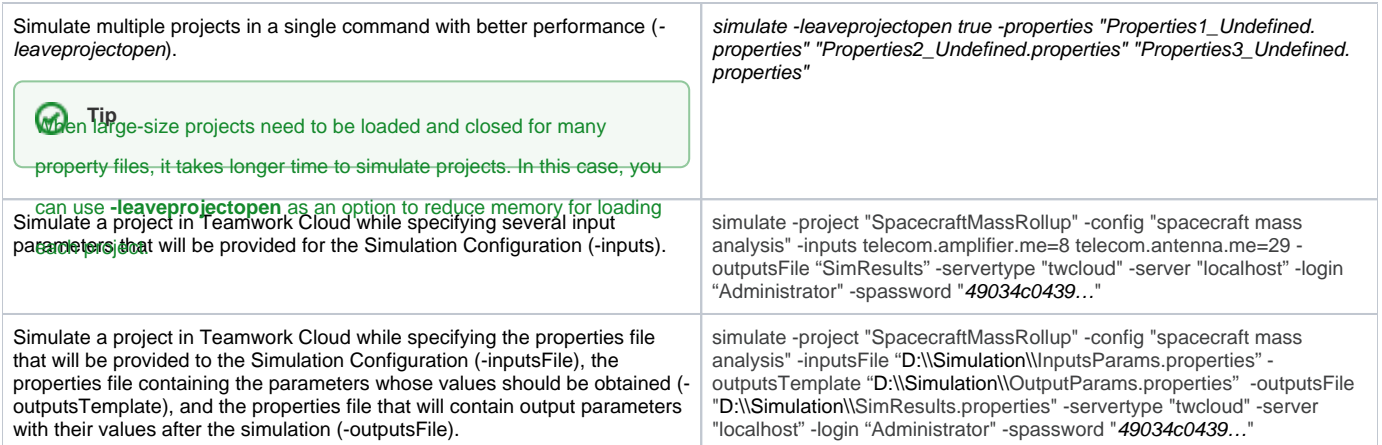

### <span id="page-5-0"></span>**Property file sample: Project-Config1.properties**

project=Project1 config=Config1 servertype=twcloud server=localhost login=Administrator spassword=49034c0439d3d1acc8d212adc289670c6224af46f2ec597eea1f25071740d5615a82d82d4460d5b95747f1e369ed26cdb5bb70 fe6f50ff095cf978f1743 e5fbae6c4f2eef98abbca482133e4ca045c3ce407134e9c42966d2f245aed349d39fecd6a49f67b5019d5668e09cfd7f10a9363c5657a01a ddb9829052ffc26c49364

#### <span id="page-5-1"></span>**JUnit test sample: TestSimulationCommandLine.java**

```
package com.nomagic.magicdraw.simulation;
import static org.junit.Assert.assertNotNull;
import static org.junit.Assert.assertTrue;
import static org.junit.Assert.fail;
import java.io.BufferedReader;
import java.io.File;
import java.io.IOException;
import java.io.InputStreamReader;
import java.nio.file.Files;
import java.nio.file.Path;
import org.junit.Before;
import org.junit.Test;
/**
 * A test class for running the simulation command line and checking for the pass/fail result.
 * @author Chanon S.
  */
public class TestSimulationCommandLine {
        private static final String MD_ROOT_PROPERTY = "md.root";
        private static final String PROPERTIES_FILES_PROPERTY = "properties.files.dir";
        private static final String MD_DIR = System.getProperty(MD_ROOT_PROPERTY);
        private static final String SIMULATION_COMMAND_LINE = MD_DIR + "/plugins/com.nomagic.magicdraw.
simulation/simulate.sh";
         private static final String PROPERTIES_FILES_DIR = System.getProperty(PROPERTIES_FILES_PROPERTY);
         private static final String PASS_PROPERTIES = "TestGeneratePassResult.properties";
         private static final String FAIL_PROPERTIES = "TestGenerateFailResult.properties";
        private static final String SYSTEM_NEW_LINE = System.getProperty("line.separator");
         @Before
         public void assertBuildExist() {
                 System.out.println(MD_ROOT_PROPERTY + "=" + MD_DIR);
                 System.out.println(PROPERTIES_FILES_PROPERTY + "=" + PROPERTIES_FILES_DIR);
```

```
 assertNotNull(MD_ROOT_PROPERTY + " is not specified.", MD_DIR);
                assertNotNull(PROPERTIES_FILES_PROPERTY + " is not specified.", PROPERTIES_FILES_DIR);
                assertTrue("MagicDraw directory does not exist, MD_DIR=" + MD_DIR, new File(MD_DIR).exists());
                assertTrue("Properties files directory does not exist,PROPERTIES_FILES_DIR=" + 
PROPERTIES_FILES_DIR, new File(PROPERTIES_FILES_DIR).exists());
                assertTrue("Could not find simulate.sh file, SIMULATION_COMMAND_LINE=", new File
(SIMULATION_COMMAND_LINE).exists());
        }
       @Test(timeout = 120000)
        public void testGeneratePassResult() {
                // This project and Simulation Config generate "pass" as the result of TestCase.
                String propertyFilePath = PROPERTIES_FILES_DIR + "/" + PASS_PROPERTIES;
                String consoleOutput = runWithProperties(propertyFilePath);
                System.out.println("Console output=" + consoleOutput); 
                boolean result = consoleOutput.contains(SYSTEM_NEW_LINE + "pass" + SYSTEM_NEW_LINE);
                assertTrue(consoleOutput, result);
        }
       @Test(timeout = 120000) public void testGenerateFailResult() {
                // This project and Simulation Config generate "fail" as the result of TestCase.
                String propertyFilePath = PROPERTIES_FILES_DIR + "/" + FAIL_PROPERTIES;
               String consoleOutput = runWithProperties(propertyFilePath);
                boolean result = consoleOutput.contains(SYSTEM_NEW_LINE + "pass" + SYSTEM_NEW_LINE);
                assertTrue(consoleOutput, result);
        }
        private String execute(String command) {
                System.out.println("Executing, command=" + command);
                StringBuilder result = new StringBuilder();
                try {
                       Process p = Runtime.getRuntime().exec(command);
                        BufferedReader input = new BufferedReader(new InputStreamReader(p.getInputStream()));
                        String line;
                       while ((line = input.readLine()) != null {
                                result.append(line);
                                result.append(SYSTEM_NEW_LINE);
 }
                } catch (IOException e) {
                        e.printStackTrace();
 }
                return result.toString();
 }
        private String runWithProperties(String propFilePath) {
                String absPropPath = propFilePath;
                if (propFilePath != null) {
                       Path path = new File(propFilePath).toPath();
                        if (!Files.exists(path)) {
                                fail("Properties file <" + propFilePath + "> not found.");
                        } else {
                                absPropPath = path.toAbsolutePath().toString();
 }
 }
                String cmd = propFilePath == null || propFilePath.isEmpty() ? SIMULATION_COMMAND_LINE : 
SIMULATION_COMMAND_LINE + " -properties \"" + absPropPath + "\"";
        return execute(cmd);
        }
}
```
<span id="page-6-0"></span>**Ant configuration file sample: run\_junit.xml**

```
<project name="Run JUnit and Generate Reports" default="build" basedir=".">
        <target name="build" depends="set.properties, prepare, run.junit" /> 
        <target name="set.properties">
                 <property name="md.root" location="${md.root}" />
                 <property name="properties.files.dir" location="${properties.files.dir}" />
                 <property name="test.reports.dir" location="test-reports"/>
         </target> 
        <target name="prepare">
                 <delete dir="${test.reports.dir}" />
                 <mkdir dir="${test.reports.dir}" />
        </target> 
        <target name="run.junit">
                 <junit printsummary="yes" fork="yes">
                         <classpath>
                                 <pathelement location="lib/TestSimulationCommandLine.jar"/>
                                  <pathelement location="lib/junit-4.12.jar"/>
                                  <pathelement location="lib/hamcrest-core-1.3.jar"/>
                         </classpath>
                         <jvmarg value="-Xmx1200m" />
                         <jvmarg value="-Xms256m" />
                         <jvmarg value="-XX:PermSize=128M" />
                         <jvmarg value="-XX:MaxPermSize=256M" />
                         <jvmarg value="-XX:-UseSplitVerifier" />
                         <jvmarg value="-noverify" />
                         <sysproperty key="md.root" value="${md.root}" />
                         <sysproperty key="properties.files.dir" value="${properties.files.dir}" />
                         <batchtest todir="${test.reports.dir}">
                                 <zipfileset src="lib/TestSimulationCommandLine.jar">
                                          <include name="**/*.class"/>
                                 </zipfileset>
                         </batchtest>
                         <formatter type="xml" />
                 </junit>
         </target>
</project>
```